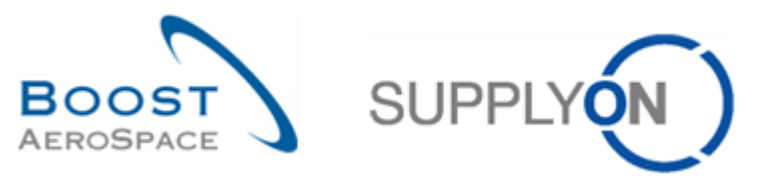

AirSupply

# **Guía de aprendizaje para usuarios**

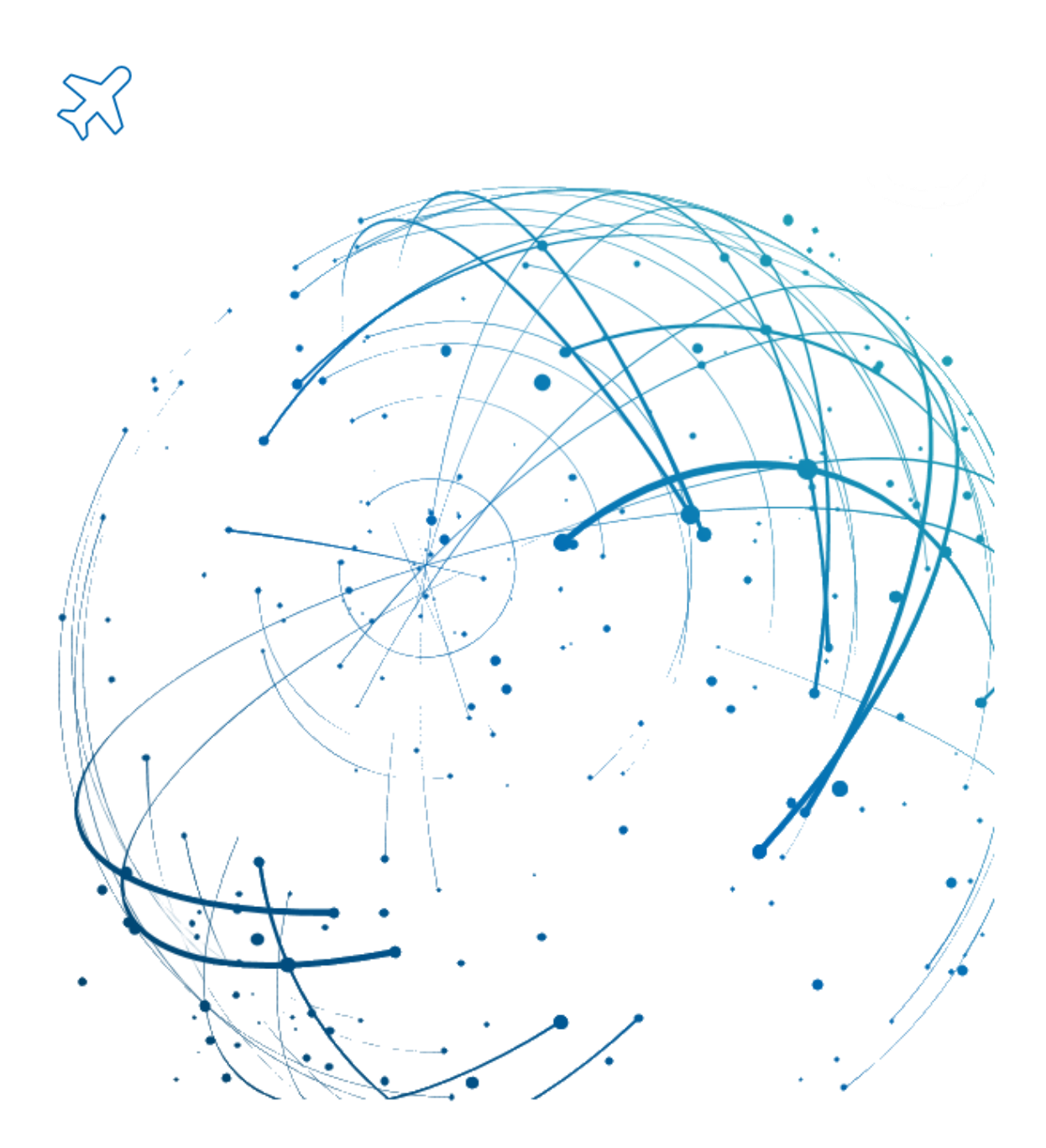

**Introducción Julio 2022**

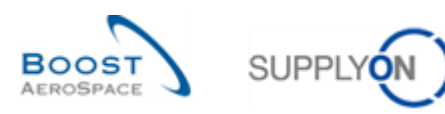

## Índice

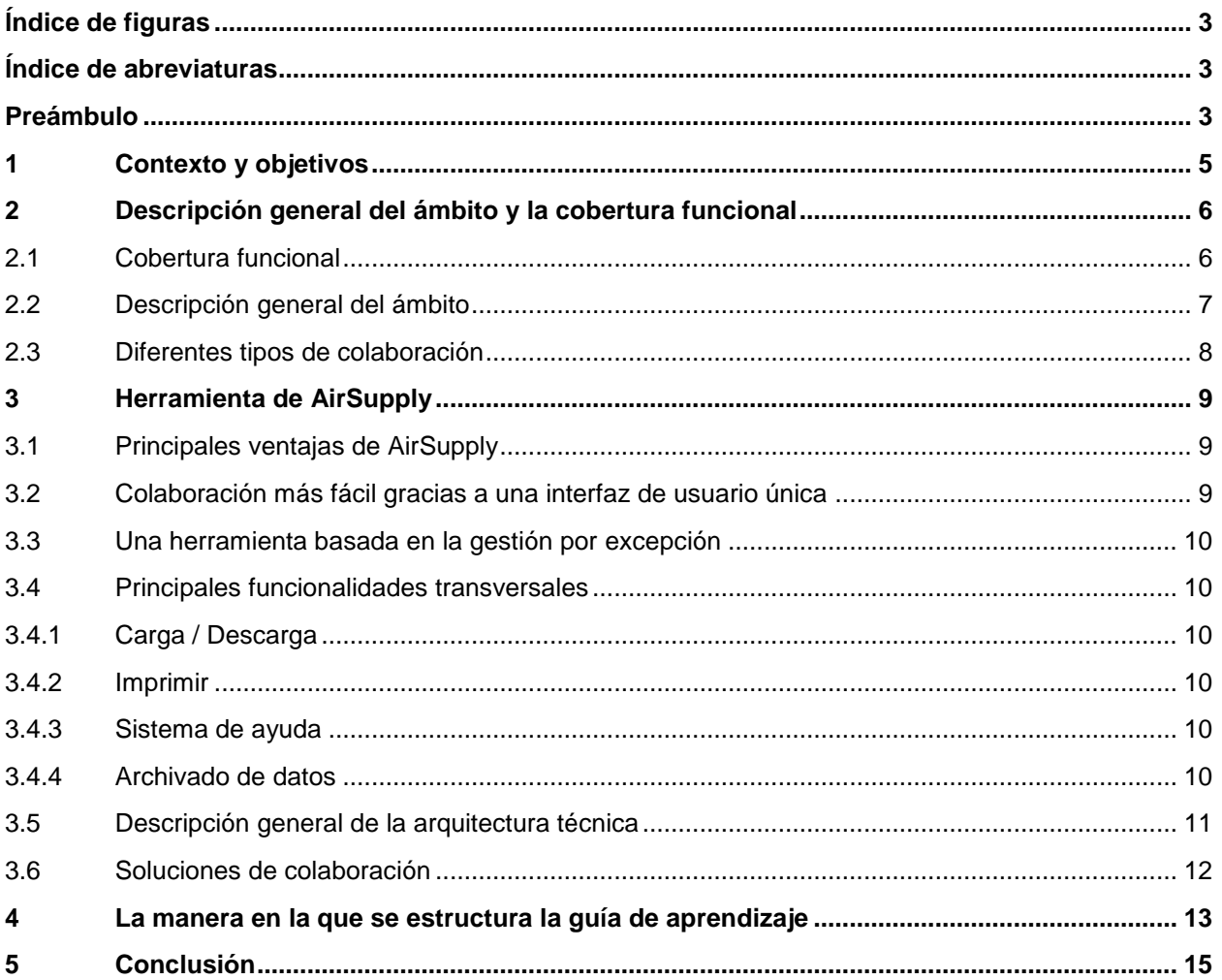

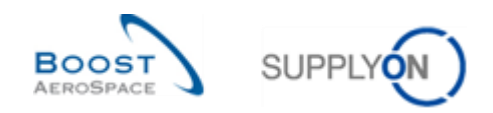

### <span id="page-2-0"></span>**Índice de figuras**

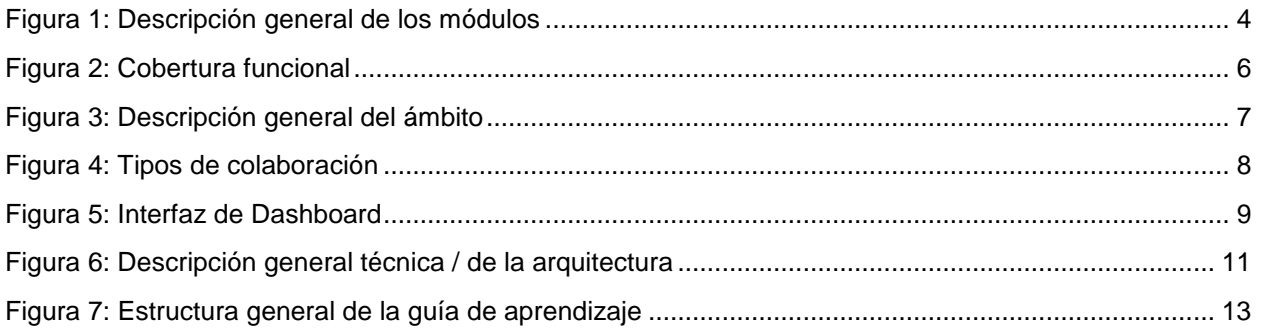

#### <span id="page-2-1"></span>**Índice de abreviaturas**

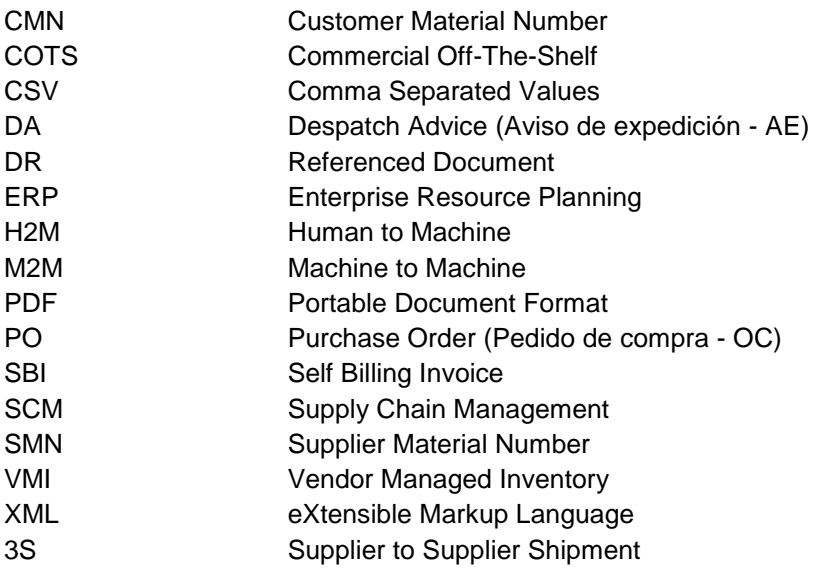

#### <span id="page-2-2"></span>**Preámbulo**

La guía de formación de AirSupply se mantiene genérica y el proveedor debe cumplir con las especificaciones y los límites del cliente. Se encuentra disponible un documento llamado "Matriz del cliente" que requiere una revisión del proveedor.

Contacto:

Mailto: [AirSupply-Support@SupplyOn.com](mailto:AirSupply-Support@SupplyOn.com) Alemania: 0800. 78 77 59 66 Internacional: +800. 78 77 59 66 EE. UU./Canadá: 1.866. 787.7596 China: 10800. 7490127 o 10800. 4900114 México: 01.800. 123.3231 Formación: www.supplyon.com/es/training

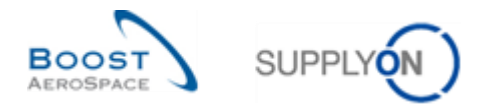

La guía de formación del usuario de AirSupply está compuesta por 13 módulos, 1 matriz del cliente y 1 libro de ejercicios. Este módulo está dedicado a la Introducción.

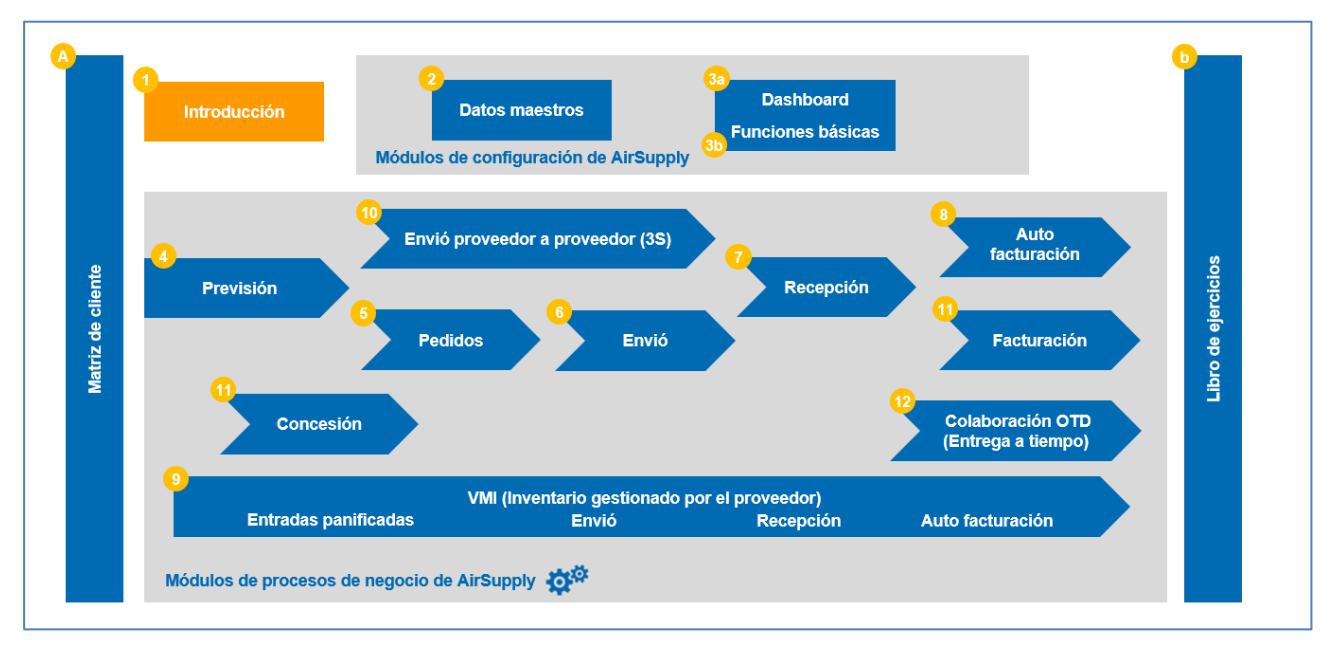

<span id="page-3-0"></span>Figura 1: Descripción general de los módulos

Los módulos de aprendizaje de AirSupply están diseñados para los clientes y proveedores.

#### **Objetivos del módulo** *Introducción*

Este módulo presenta:

- La nueva solución de la cadena de suministros AirSupply.
- Las ventajas de AirSupply.
- Las principales funcionalidades disponibles en AirSupply.
- Las soluciones de colaboración.
- La estructura de la guía de aprendizaje.

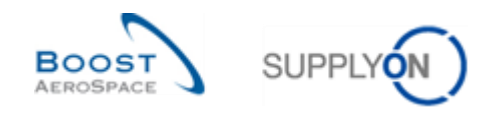

#### <span id="page-4-0"></span>**1 Contexto y objetivos**

Por primera vez, una solución única de la cadena de suministros será compartida por una de las principales empresas aeroespaciales europeas.

La solución denominada «AirSupply» es un componente principal de Boost AeroSpace Hub y es una nueva solución para la gestión de la cadena de suministros (GCS).

AirSupply es un HUB colaborativo que ayuda a los fabricantes y a los proveedores a ganar visibilidad, control e integración en los procesos business críticos.

AirSupply cubre tres áreas principales de mejora:

- Eficiencia business
	- o Colaboración con los principales clientes del sector aeroespacial y de defensa en toda la información publicada sobre la cadena de suministros (previsión, pedido de compra, etc..).
	- o Armonización y estandarización de los procesos básicos (aviso de expedición, pedidos de compra, recepción, inventario gestionado por el proveedor, etc.).
	- o Capacidades mejoradas (aviso de expedición, colaboración en la previsión, etc.).
- Mejora técnica
	- o Medidas ergonómicas avanzadas y uso de tecnología web de última generación.
	- o Enfoque completo de productos comerciales disponibles (COTS) entregados por SupplyOn para actividades aeronáuticas para prevenir la obsolescencia de los productos y reducir los costes de mantenimiento a largo plazo.
	- $\circ$  Racionalización de los intercambios Máquina a Máquina (Boost Aerospace XML) / procesos de descarga.
- Servicio orientado
	- o Servicio World Wide Web disponible las 24 h los 7 días de la semana con un 99% de disponibilidad.
	- o Disponible en 4 idiomas (alemán, francés, inglés, español).
	- o Una plataforma más fuerte y más rápida, mejor rendimiento y disponibilidad.
	- o Apoyo centralizado garantizado por el proveedor de servicios, SupplyOn.

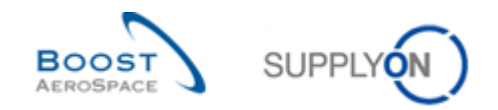

#### <span id="page-5-0"></span>**2 Descripción general del ámbito y la cobertura funcional**

#### <span id="page-5-1"></span>2.1 Cobertura funcional

El siguiente gráfico muestra las funciones de AirSupply. El intercambio entre los clientes y los proveedores cubre varios procesos fundamentales:

<span id="page-5-2"></span>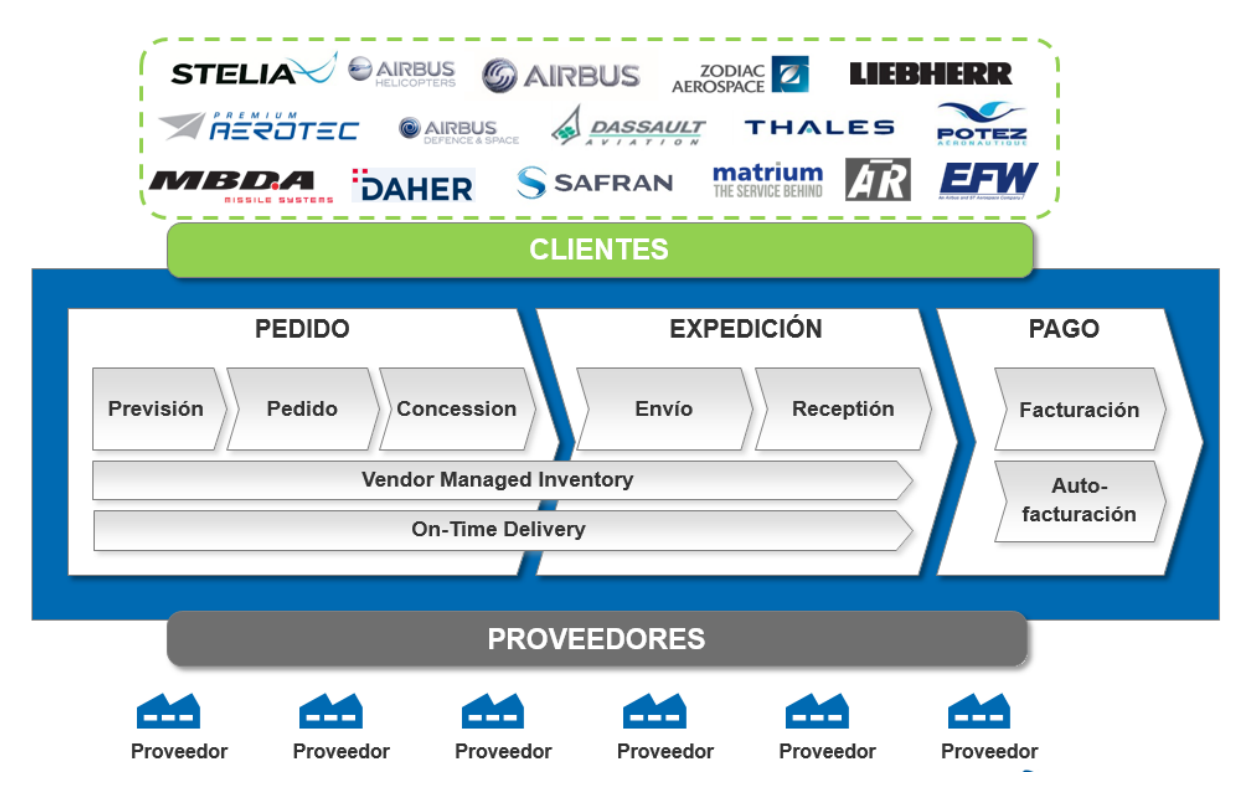

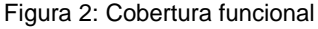

La cobertura funcional principal por proceso es:

- Para la previsión:
	- o Acceso a las previsiones.
	- o Colaboración con un material no crítico.
	- o Colaboración con material crítico.
	- o Multicolaboración.
	- o Descarga y carga de datos de previsión.
- Para el pedido:
	- o Colaboración en los pedidos de compra entre los clientes y los proveedores.
	- o Gestión de sus estados.
- Para el envío:
	- o Configuración de los datos maestros del aviso de expedición.
	- o Creación, actualización y validación de un aviso de expedición.
	- o Imprimir las designaciones.
	- o Enviar o cancelar un aviso de expedición.

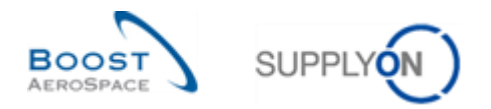

- Para la recepción:
	- o Gestión de los procesos de recepción
	- o Impacto de recepción en el pedido de compra, aviso de expedición y procesos VMI.
- Para la auto facturación:
	- o Buscar y acceder a un auto facturación.
	- o Descargar e imprimir un auto facturación.
- Para el VMI:
	- o Configuración y gestión de un material VMI.
	- o Gestión del reabastecimiento de mercancías como un proveedor utilizando los datos VMI relevantes.

#### <span id="page-6-0"></span>2.2 Descripción general del ámbito

El siguiente gráfico muestra el ámbito business de AirSupply y los principales enlaces entre el ERP del cliente y AirSupply:

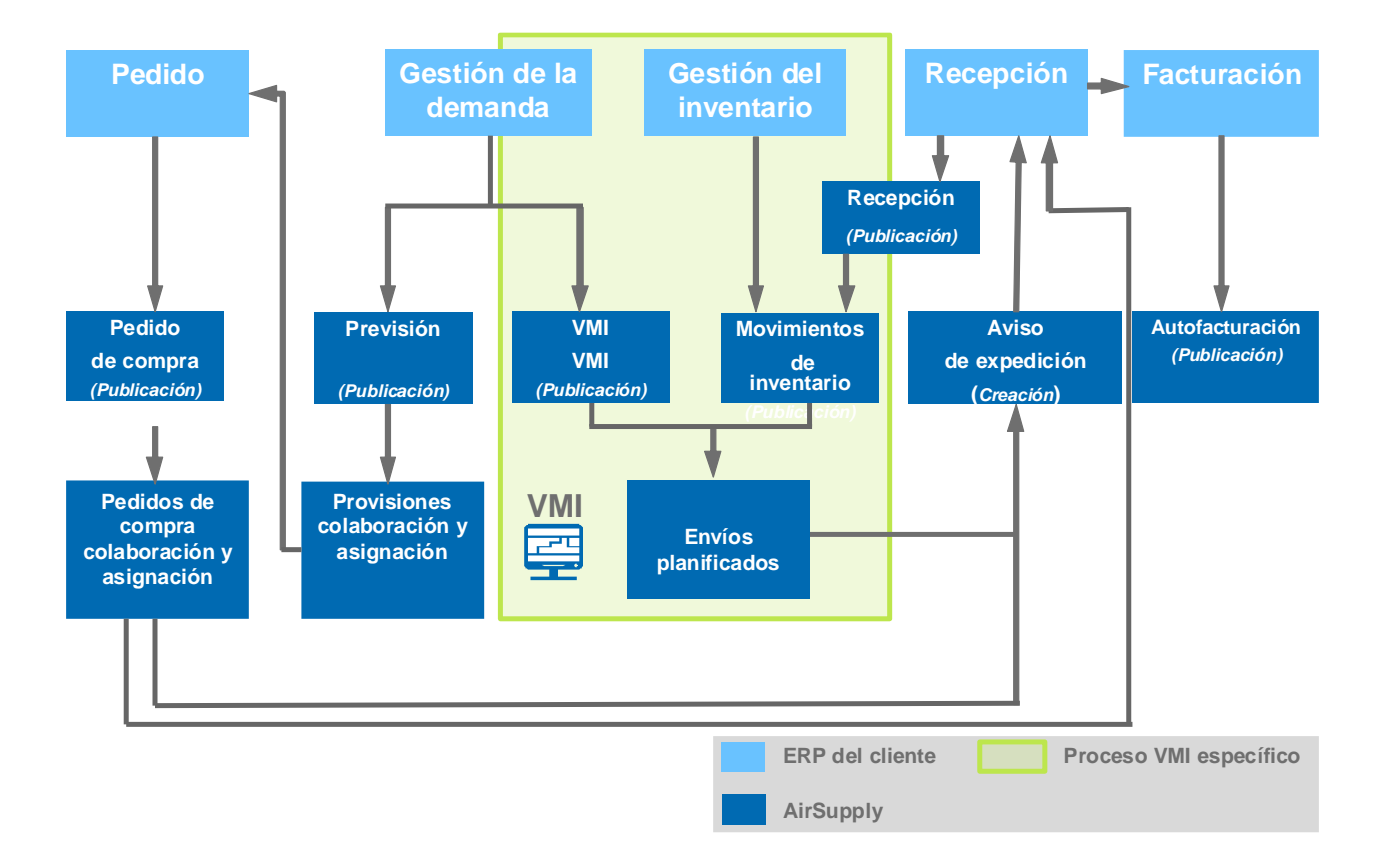

#### <span id="page-6-1"></span>Figura 3: Descripción general del ámbito

El inventario gestionado por el proveedor (VMI) es un proceso en el que el proveedor tiene acceso a los datos del inventario del cliente y es responsable de mantener el nivel del inventario entre un mínimo y un máximo acordado.

El proceso de pedido (no VMI) es el proceso de la cadena de suministros en el que el cliente gestiona el inventario de material y pide al proveedor que haga entregas basadas en sus necesidades (demanda).

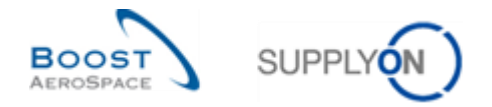

En el proceso de pedido y VMI, el proveedor puede crear un aviso de expedición (DA) para que la entrega sea más fácil. El proceso de recepción proporciona la aceptación de la entrega de los artículos.

Algunas tareas (por ejemplo, la creación de un aviso de expedición) las realiza exclusivamente el proveedor, otras las realiza exclusivamente el cliente (por ejemplo, la cancelación del pedido de compra).

# **Cliente Proveedor Pedido Previsión / Call-up VMI**

#### <span id="page-7-0"></span>2.3 Diferentes tipos de colaboración

<span id="page-7-1"></span>Figura 4: Tipos de colaboración

Existen tres tipos de colaboración en AirSupply:

#### Colaboración con la previsión / Call-up:

El objetivo de la colaboración con la previsión es tener una primera asignación entre un proveedor y un cliente en futuros envíos de material para una planificación a largo plazo. Esta asignación es un acuerdo contractual.

El cliente debe de ser transparente con sus futuras necesidades para hacer que la planificación de la entrega por el proveedor sea más fácil. Por otra parte, el proveedor debe asegurarse de que puede cumplir su asignación.

La previsión se convierte en un call-up de pedido de compra en el horizonte firme.

#### **2** Colaboración con los pedidos de compra:

El objetivo de la colaboración con el pedido de compra es tener una asignación contractual en una futura fecha de entrega y cantidad de envío de un material. También existe la posibilidad de colaborar con el precio si está activado por el cliente.

#### **B** Colaboración con el VMI:

Inventario gestionado por el proveedor significa que el proveedor gestiona su inventario situado en una o varias de las localizaciones del cliente. En este proceso, el proveedor tiene acceso a la información del inventario del cliente. El proveedor es responsable de mantener el nivel del inventario entre un mínimo y un máximo acordado, requerido por el cliente.

AirSupply ayuda al proveedor a proporcionar información sobre las demandas planificadas, el inventario y los movimientos de inventario.

Cada uno de estos procesos de colaboración se describe en un módulo dedicado.

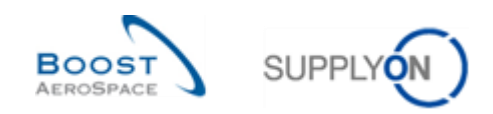

#### <span id="page-8-0"></span>**3 Herramienta de AirSupply**

#### <span id="page-8-1"></span>3.1 Principales ventajas de AirSupply

Las principales funciones de AirSupply son:

- Integración de los procesos business de la cadena de suministros (por ejemplo, previsión, pedido, envío y recepción) en una plataforma.
- La colaboración es posible a través del uso de la comunicación de la demanda en tiempo real y de las modificaciones solicitadas. Esto evita posibles problemas de entrega. La interfaz es común para clientes y proveedores.
- El menú de navegación está orientado al proceso. Este proporciona un acceso rápido y fácil a los procesos deseados.
- AirSupply se basa en la gestión de excepciones (alertas).
- AirSupply es una plataforma que usa medidas ergonómicas avanzadas. Es muy intuitiva, fácil de navegar y de configurar. La personalización de la visualización le permite centrarse en datos que le interesa (y ocultar los demás) para un acceso más rápida y fácil.
- El intercambio de datos entre los sistemas ERP y AirSupply es bastante automático y fácil de configurar.
- AirSupply está disponible en cuatro idiomas: inglés, francés, alemán y español.
- Sistema de archivado avanzado para mantener un buen rendimiento de la aplicación (es decir, a petición del proveedor, se utiliza una herramienta determinada a nivel del cliente para obtener cualquiera de los datos archivados en AirSupply).

#### <span id="page-8-2"></span>3.2 Colaboración más fácil gracias a una interfaz de usuario única

Tanto el cliente como el proveedor trabajan en la misma interfaz para mejorar la colaboración.

# **Vista client Vista proveedor**

<span id="page-8-3"></span>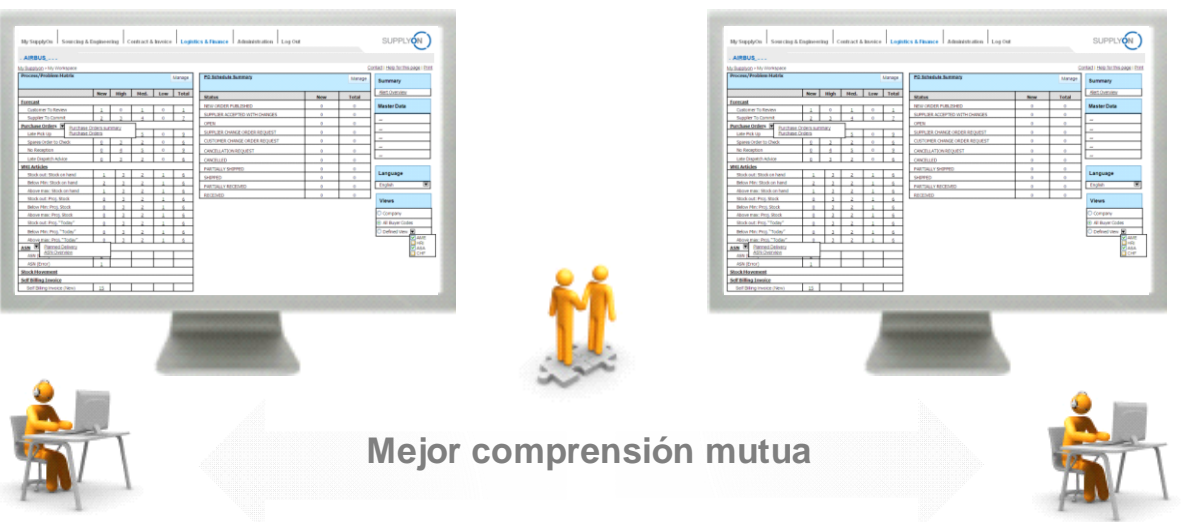

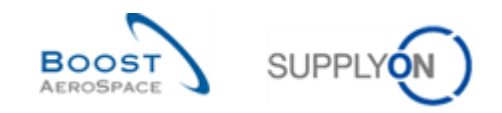

#### <span id="page-9-0"></span>3.3 Una herramienta basada en la gestión por excepción

El usuario está informado sobre cualquier modificación / excepción en el proceso:

- Modificaciones en el proceso que necesitan una acción (acción del cliente o acción del proveedor, como por ejemplo, la asignación del proveedor en una previsión).
- Nuevos eventos (por ejemplo, un material nuevo creado).

Todas las excepciones se presentan en un monitor de alerta denominado «Vista de alertas». Este monitor de alerta consta de varias pantallas, cada una para un proceso específico. En cada pantalla se enumeran todas las alertas relacionadas con el proceso seleccionado.

Todas las excepciones están ordenadas por tipo, fecha y criticidad (por ejemplo, «High», «Med», «Low»).

La visualización «Matriz de alerta» puede personalizarse de conformidad con las necesidades del usuario (por ejemplo, centrándose en un proceso específico). Además, es posible ser notificado de las nuevas excepciones por correo electrónico.

#### <span id="page-9-1"></span>3.4 Principales funcionalidades transversales

#### <span id="page-9-2"></span>3.4.1 Carga / Descarga

La importación y exportación de datos puede realizarse más fácilmente con AirSupply. Los datos se pueden descargar en formato de valores separados por comas (.CSV) o MS Excel™ (.XLS o .XLSX). AirSupply le permite trabajar con asignaciones sin estar conectado y cargar el contenido guardado en la aplicación.

#### <span id="page-9-3"></span>3.4.2 Imprimir

Las pantallas y las tablas son más fáciles de imprimir.

Los datos de la tabla que se muestran en la pantalla se pueden imprimir.

Todos los datos de una tabla, un archivo (normalmente en formato de datos CSV) se pueden descargar e imprimir.

*Nota: Las funciones de impresión específicas para el pedido de compra y el aviso de expedición se describen en sus respectivos módulos (guías de aprendizaje de pedido y envío).*

#### <span id="page-9-4"></span>3.4.3 Sistema de ayuda

AirSupply posee un sistema de ayuda que está disponible en cada pantalla.

En la pantalla de ayuda también está la información de contacto de SupplyOn en caso de que necesite más apoyo. También encontrará la información de contacto al principio de cada módulo de la guía de aprendizaje.

#### <span id="page-9-5"></span>3.4.4 Archivado de datos

Por motivos técnicos, no se puede mantener el rendimiento de la aplicación con el volumen de datos en aumento en AirSupply. El archivado de datos es el proceso de mover datos antiguos que ya no se utilizan activamente a otro dispositivo de almacenamiento de datos para su conservación a largo plazo.

Estos datos archivados siguen siendo importantes y necesarios para consultarlos en el futuro y deben conservarse para cumplir con la reglamentación.

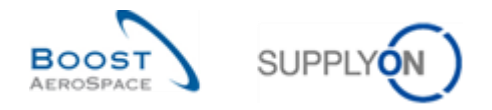

Nota: Los datos de OC de AirSupply y los objetos relacionados se archivan durante 1 año a partir de la fecha de recepción por el cliente del último punto de la línea de OC.

Todos los clientes que utilizan AirSupply tienen acceso a una herramienta específica que les permite obtener y utilizar cualquiera de los datos archivados con los diversos objetos que se encuentran en AirSupply.

Como proveedor, póngase en contacto con el 'ordering officer' de su cliente siempre que necesite obtener datos archivados de AirSupply.

#### <span id="page-10-0"></span>3.5 Descripción general de la arquitectura técnica

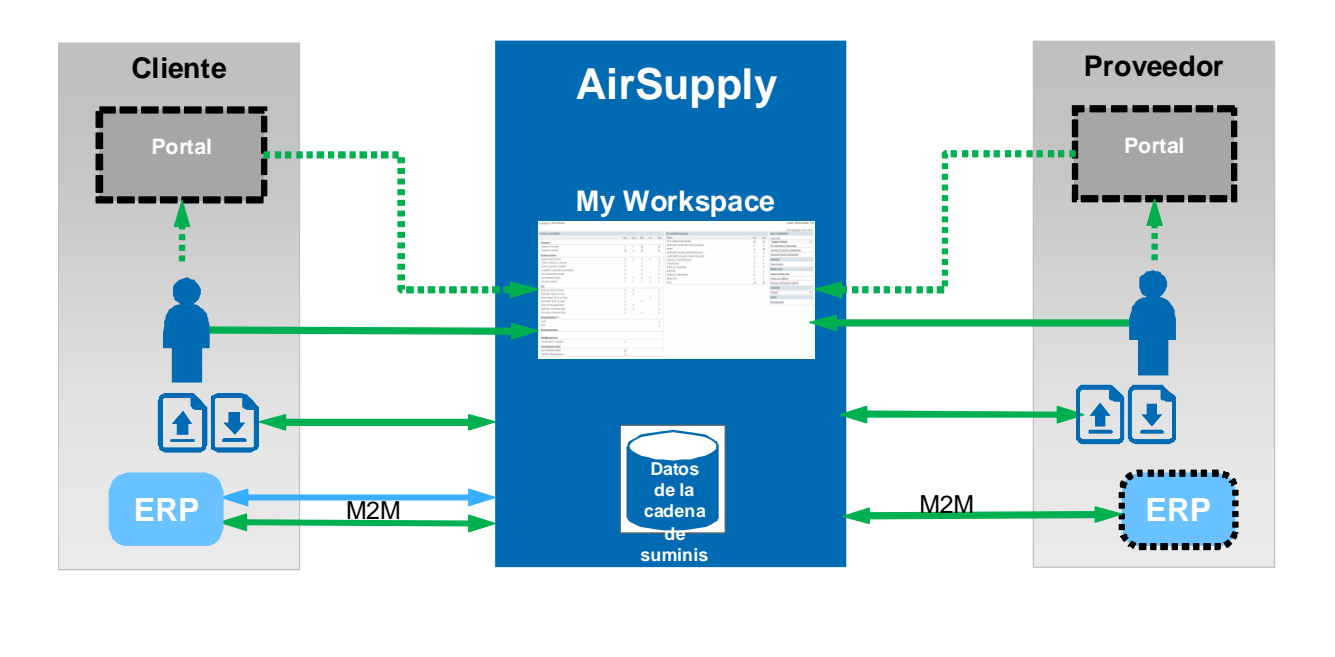

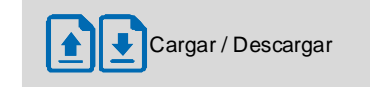

<span id="page-10-1"></span>Figura 6: Descripción general técnica / de la arquitectura

Tanto el cliente como el proveedor comparten la misma información (datos de la cadena de suministros).

La flexibilidad es posible de acuerdo con la elección de implementación informática. Un cliente o un proveedor pueden acceder a AirSupply a través del portal SupplyOn o (opcionalmente) a través de su propio portal.

Los datos maestros son principalmente estructuras de organizaciones para el cliente y el proveedor, datos materiales (por ejemplo, Número de material del cliente, Número de material del proveedor, referencias cruzadas), funciones y parámetros usuarios.

*Nota: Para más informaciones sobre los datos maestros, ver módulo datos maestros [DR2].*

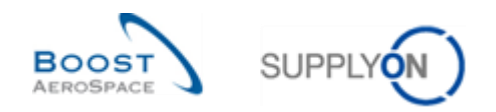

#### <span id="page-11-0"></span>3.6 Soluciones de colaboración

Hay diferentes maneras de trabajar en AirSupply:

- A través de H2M (Hombre a Máquina) relativo al uso de una interfaz de usuario web:
	- o Con acciones directas en AirSupply.
	- o Con un manual para cargar / descargar.
- A través de M2M (Máquina a Máquina) con proceso automatizado para cargar los datos:
	- o Desde AirSupply al sistema ERP del proveedor,
	- o Desde el sistema ERP del proveedor a AirSupply.

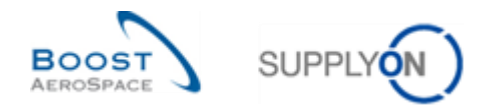

#### <span id="page-12-0"></span>**4 La manera en la que se estructura la guía de aprendizaje**

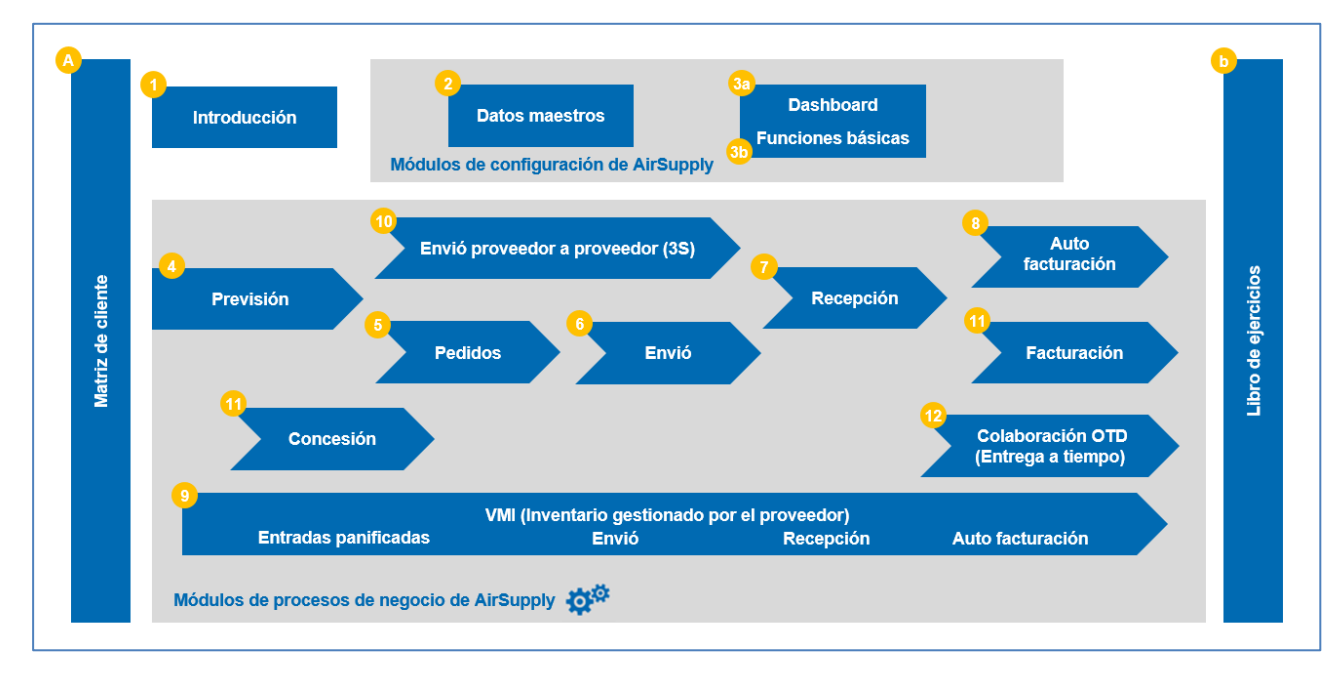

El siguiente gráfico muestra la estructura de la guía de aprendizaje:

<span id="page-12-1"></span>Figura 7: Estructura general de la guía de aprendizaje

Los módulos relacionados con los procesos business son:

- Previsión
- Pedido
- Envío
- Recepción
- Auto facturación
- VMI
- Transporte proveedor a proveedor (3S)
- Concession
- OTD Collaboration (On Time Delivery)
- **Facturación**

Los módulos relacionados con la configuración y la personalización son:

- Datos maestros
- Dashboard, Funciones básicas

Esta guía de aprendizaje está estructurada de manera independiente. Esto significa que cada uno de los módulos de la guía de aprendizaje se presenta por separado. Si existe más información disponible sobre un tema, se hace una referencia a otro módulo.

Las referencias cruzadas se realizan mediante «[DRx]», donde x representa el número del módulo. Se puede encontrar una descripción del documento de referencia en cada módulo en el apéndice de cada módulo en un capítulo denominado «Documentos de referencia».

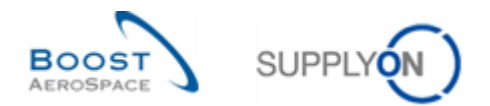

Cada módulo de la guía de aprendizaje relacionado con un proceso business consta de tres partes:

- Conceptos generales: presenta los conceptos que son necesarios para entender el proceso.
- Flujo de trabajo del proceso: explica el flujo de trabajo del proceso y los pasos.
- Cómo gestionar el proceso en AirSupply: explica cómo trabajar con este proceso en AirSupply.

En general, cada captura de pantalla cubre toda la pantalla de AirSupply. Para ver los elementos

descritos en la pantalla a gran escala deberá aumentar el zoom en el elemento.

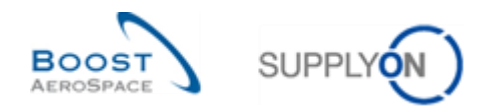

#### <span id="page-14-0"></span>**5 Conclusión**

Este módulo ha explicado:

- El contexto y los objetivos de AirSupply.
- Las principales ventajas de AirSupply.
- El ámbito funcional de AirSupply.
- Las soluciones de colaboración.
- El concepto de «Dashboard».
- La manera en la que se estructura la guía de aprendizaje.

El siguiente módulo es «Datos maestros» [DR2].